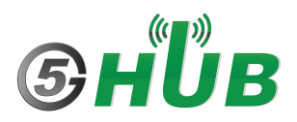

## **How to Enable and View GNSS Satellites**

To enable and view GNSS satellites with BG77/BG95/BG96/EG91/EG95 USB dongles or miniPCIe, or hardware boards, do the following:

- 1- Install the following driver for Modem on Windows: [5G-NB-IoT/Driver/Quectel\\_LTE&5G\\_Windows\\_USB\\_Driver\\_V2.1 at master · 5ghub/5G-NB-IoT](https://github.com/5ghub/5G-NB-IoT/tree/master/Driver/Quectel_LTE%265G_Windows_USB_Driver_V2.1)  [\(github.com\)](https://github.com/5ghub/5G-NB-IoT/tree/master/Driver/Quectel_LTE%265G_Windows_USB_Driver_V2.1)
- 2- Install QCOM V1.6: [5G-NB-IoT/Tools at master · 5ghub/5G-NB-IoT \(github.com\)](https://github.com/5ghub/5G-NB-IoT/tree/master/Tools)
- 3- Install QGNSS V1.7: [5G-NB-IoT/Tools at master · 5ghub/5G-NB-IoT \(github.com\)](https://github.com/5ghub/5G-NB-IoT/tree/master/Tools)
- 4- Make sure to connect GPS/GNSS antenna to the GNSS UFL connector on the hardware board. You can use either a passive or active antenna.
- 5- Plug the USB dongle into a USB port. Or connect the USB port, through a USB cable, to USB port on a computer.
- 6- Launch Windows device manager, you shall see the following ports:

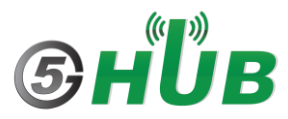

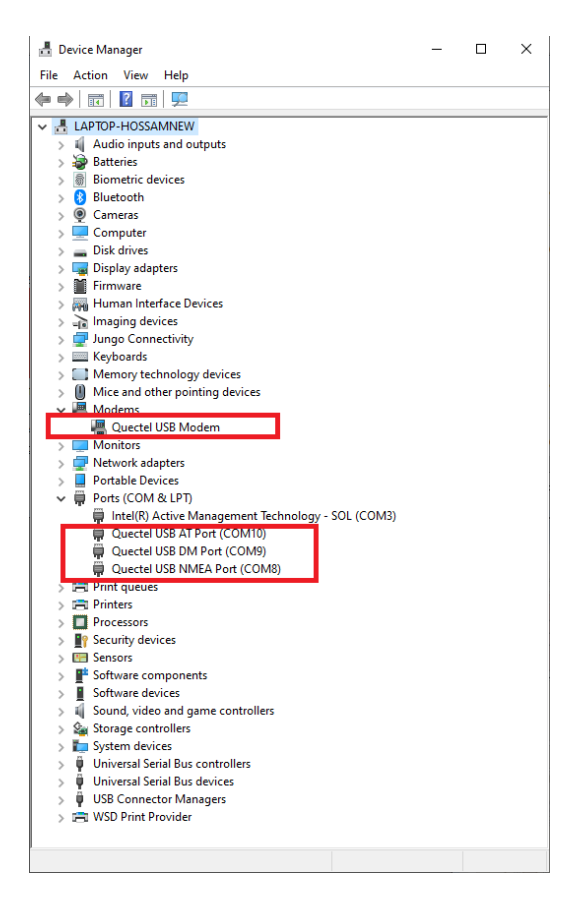

**Figure 1: EG91/EG95 Devices**

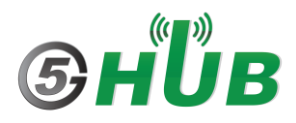

7- You can connect to the COM port of either **USB AT Port** or **USB Modem**. If the latter, right-click the **USB Modem**, choose **Properties** and select the **Modem** tab to find the COM port.

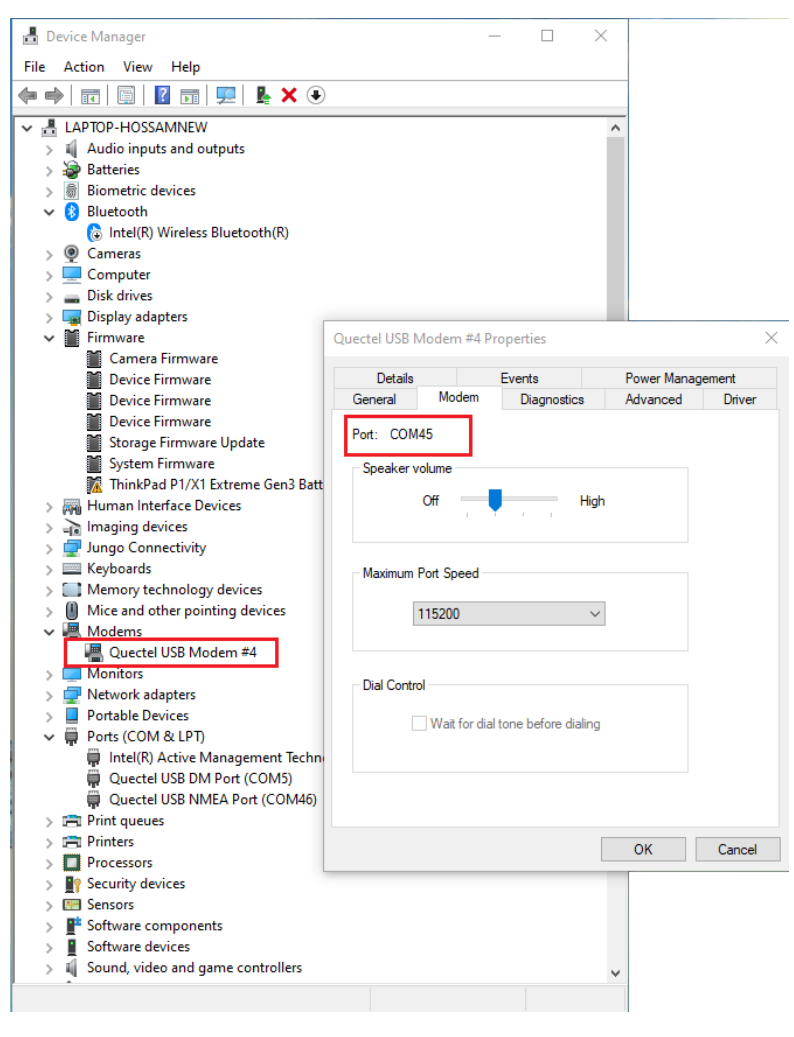

**Figure 2: BG77/BG95 Devices**

8- Launch QCOM tool and connect to the **USB AT port** or **USB Modem** port and click **Open Port**. Run **AT+QPS=1** and this will enable the GNSS on the modem.

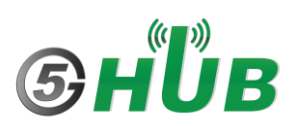

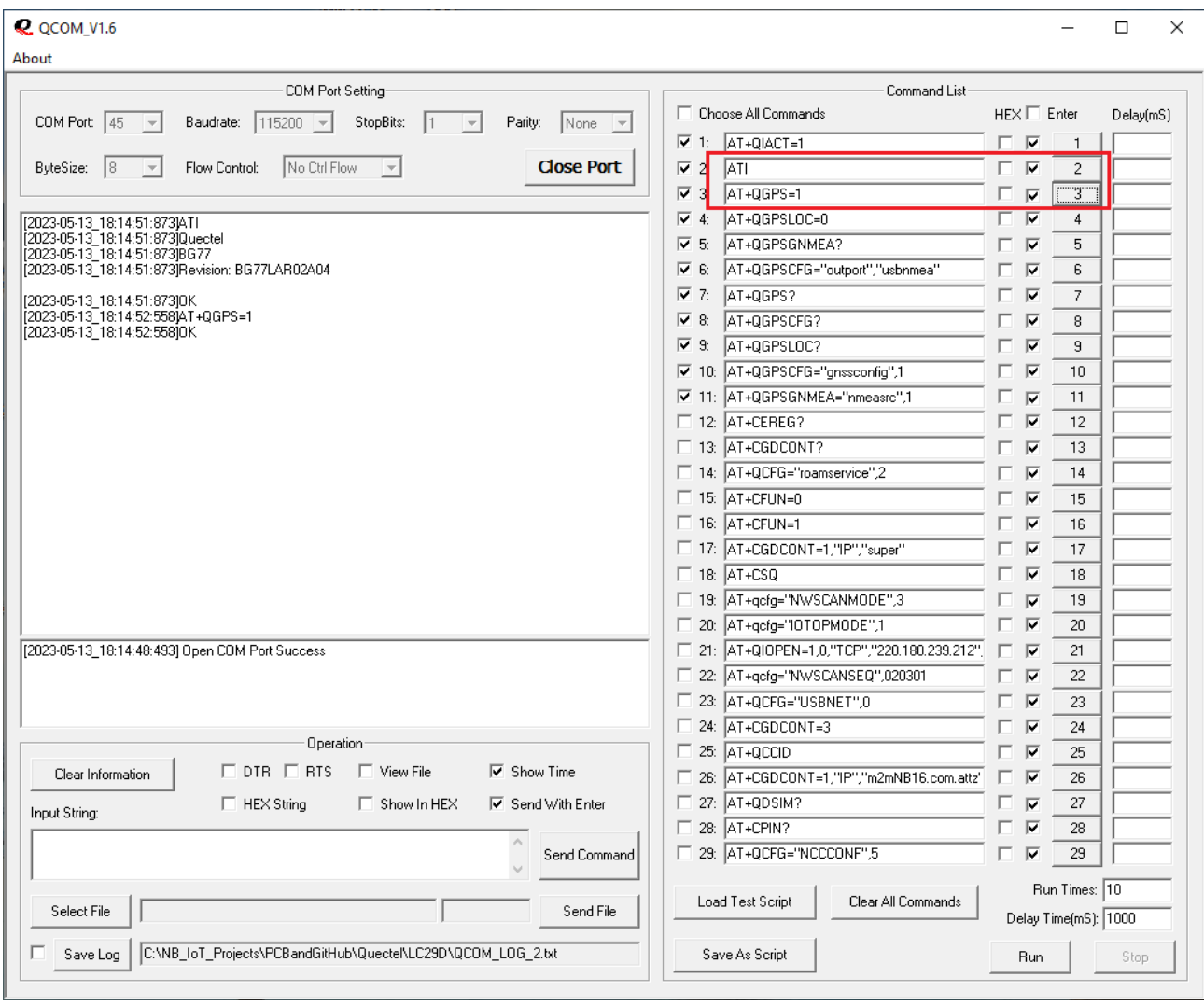

**Figure 3: BG77 Device**

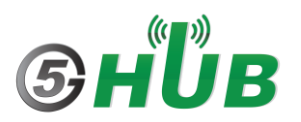

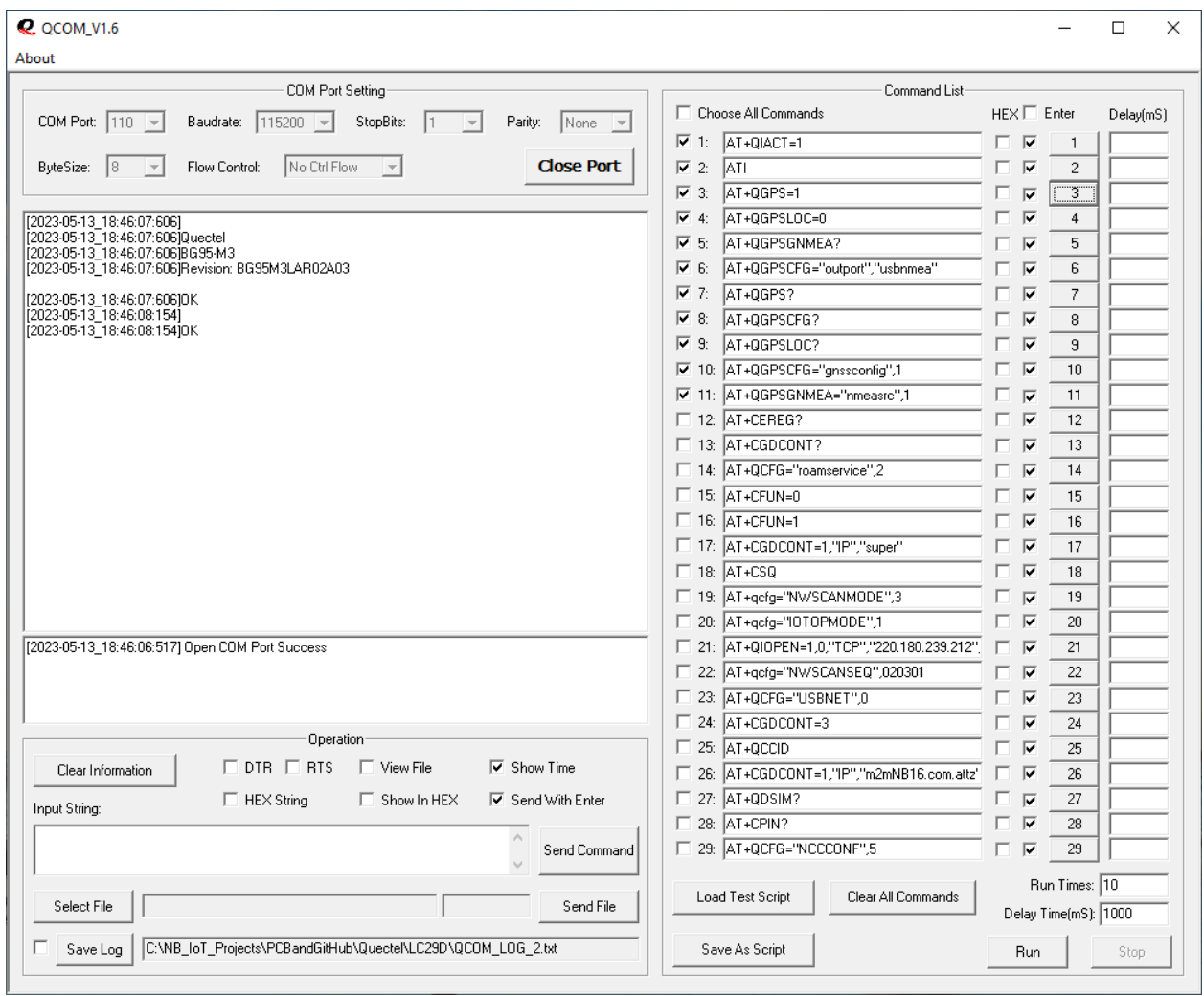

**Figure 4: BG95 Device**

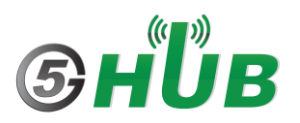

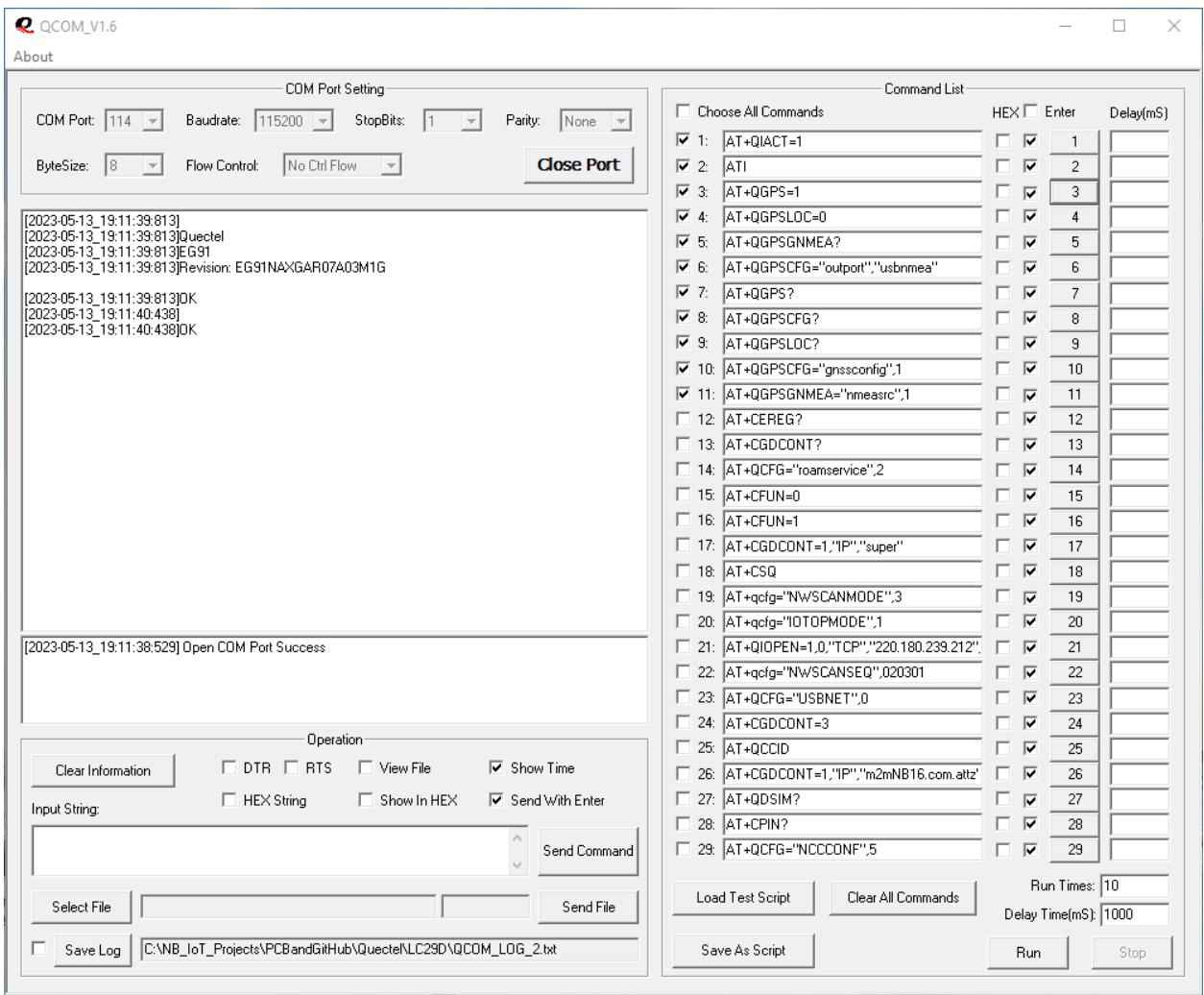

**Figure 5: EG91NA/NAX Device**

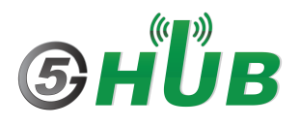

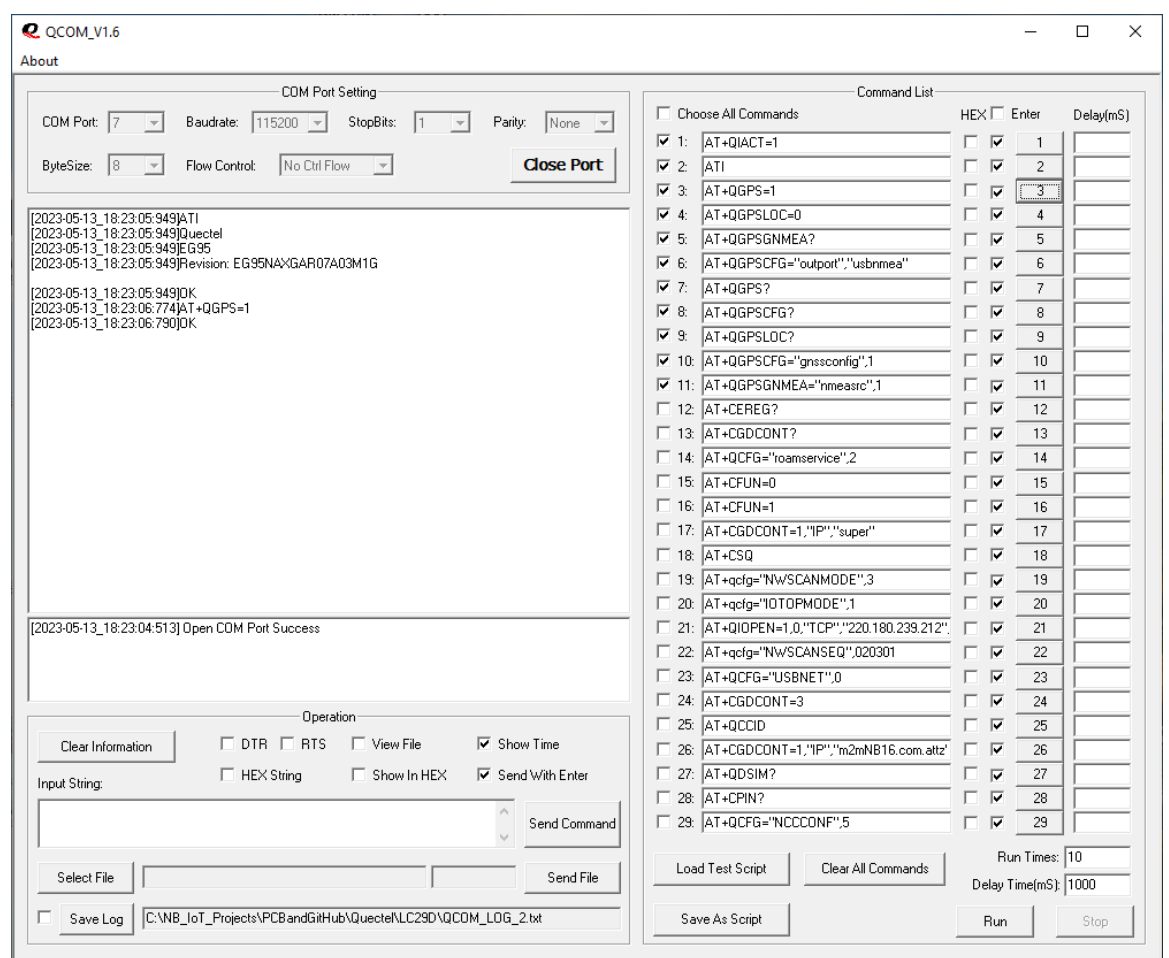

**Figure 6: EG95NA/NAX Device**

9- Launch QGNSS tool, select **Device->Connect** from top menu bar, and select the **Quectel USB NMEA Port**. Click **OK**

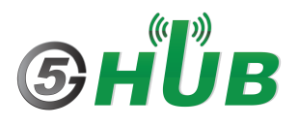

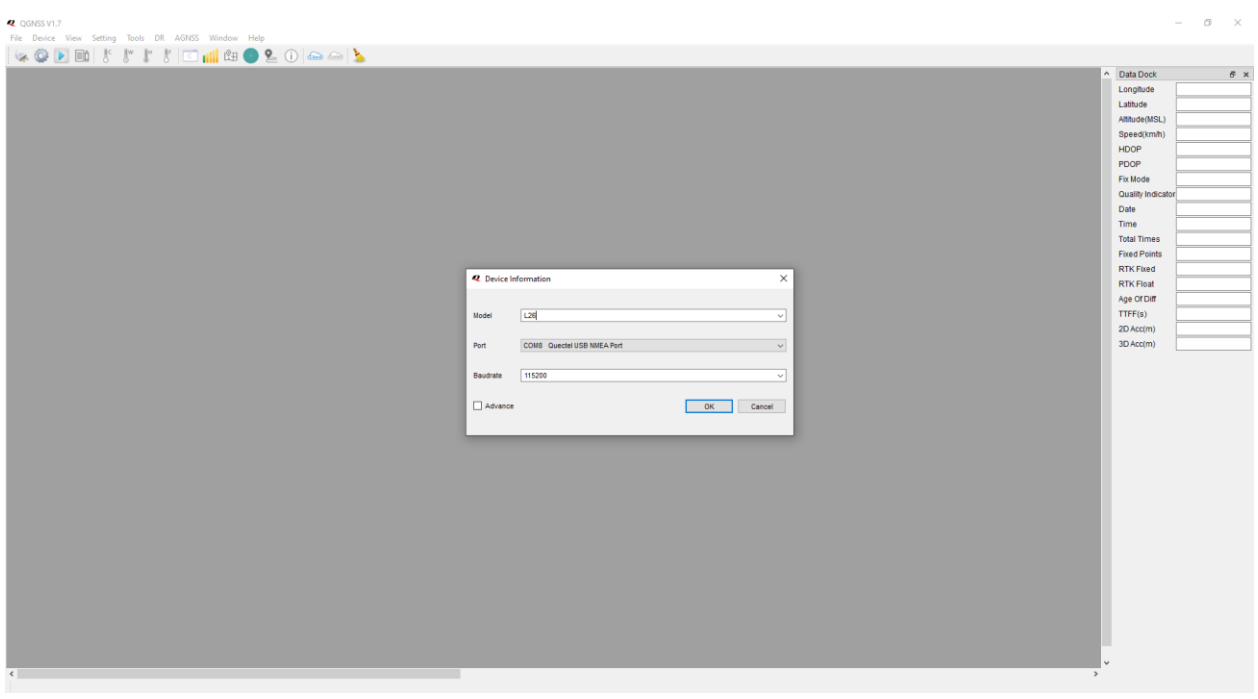

**Figure 7: QNSS Tool**

- 10- Choose the following from the QGNSS menu bar: **View->Data Dock View->Binary Data View->Online Map View->GNSS Signal View**
	- **View-> Sky View**
- 11- Wait a few seconds, GNSS will lock to satellites and display all NMEA sentences and positing information. This is how it looks when GNSS is locked and displaying satellites and positing information.

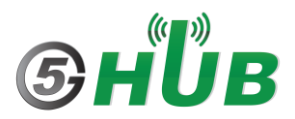

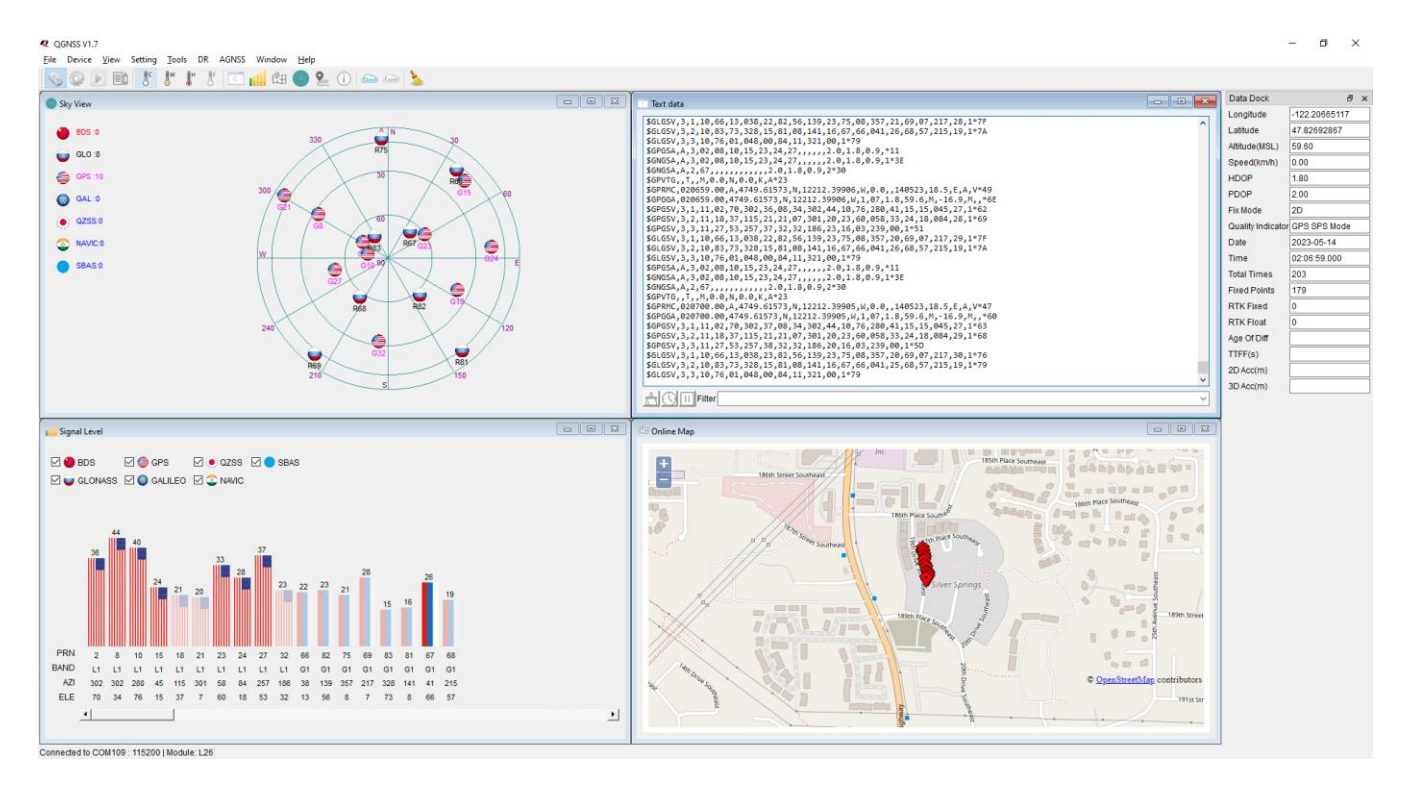

**Figure 8: BG77 Device**

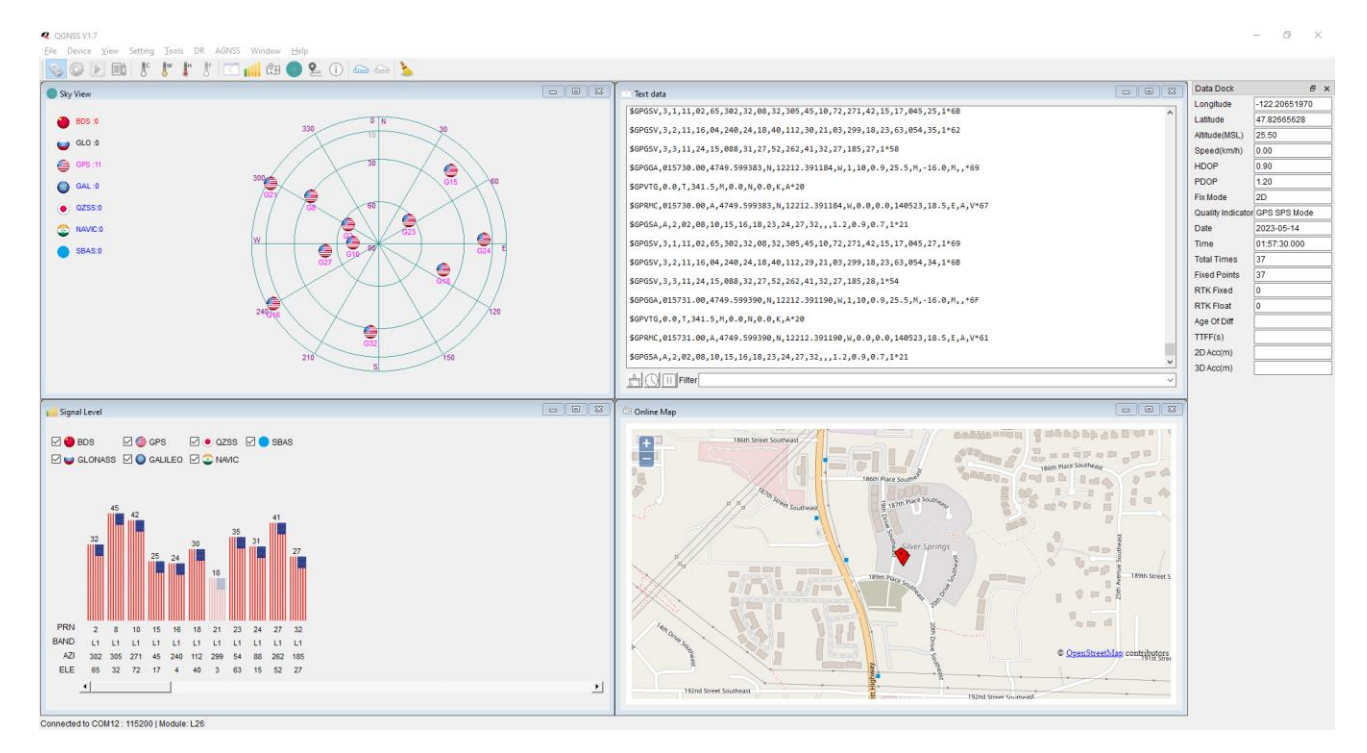

**Figure 9: EG91NA/NAX Device**

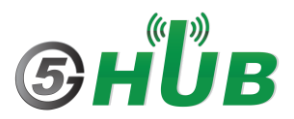

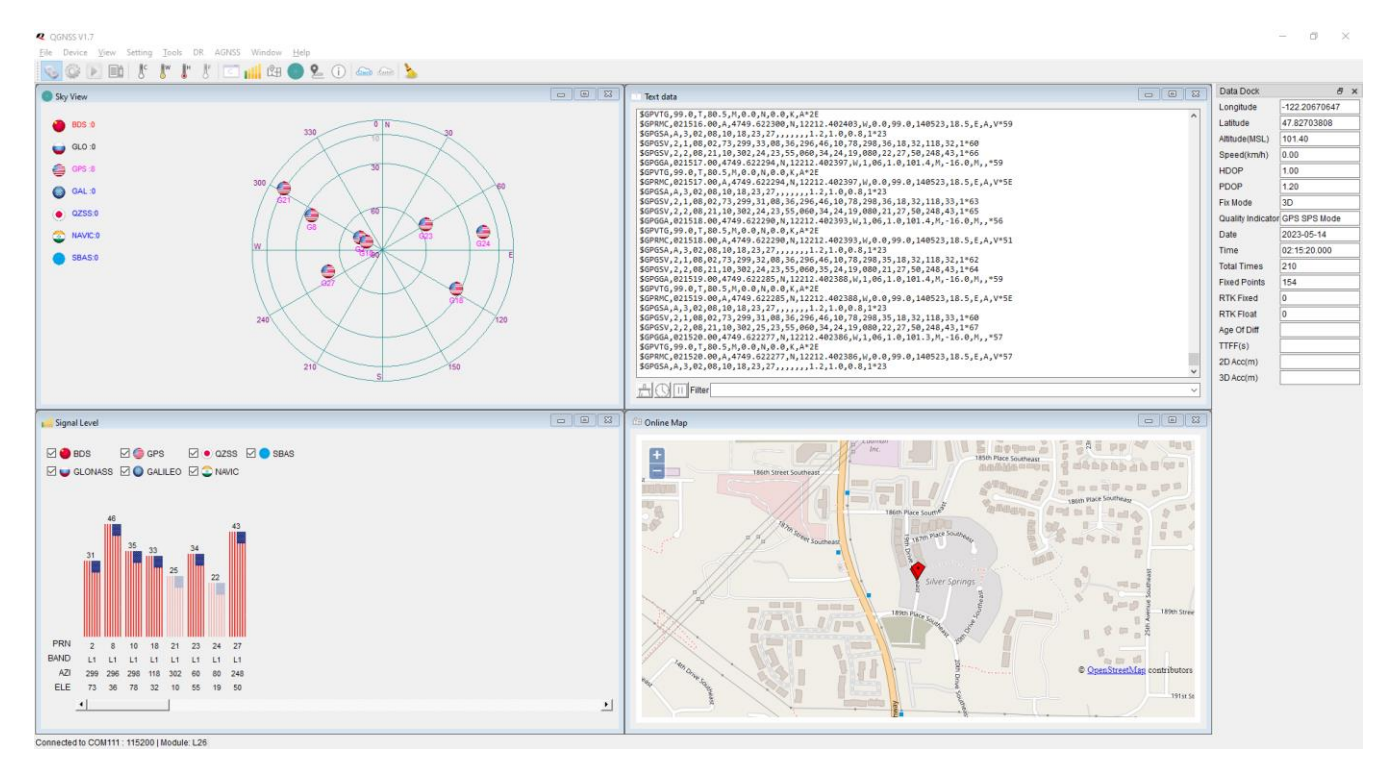

**Figure 10: EG95EX Device**

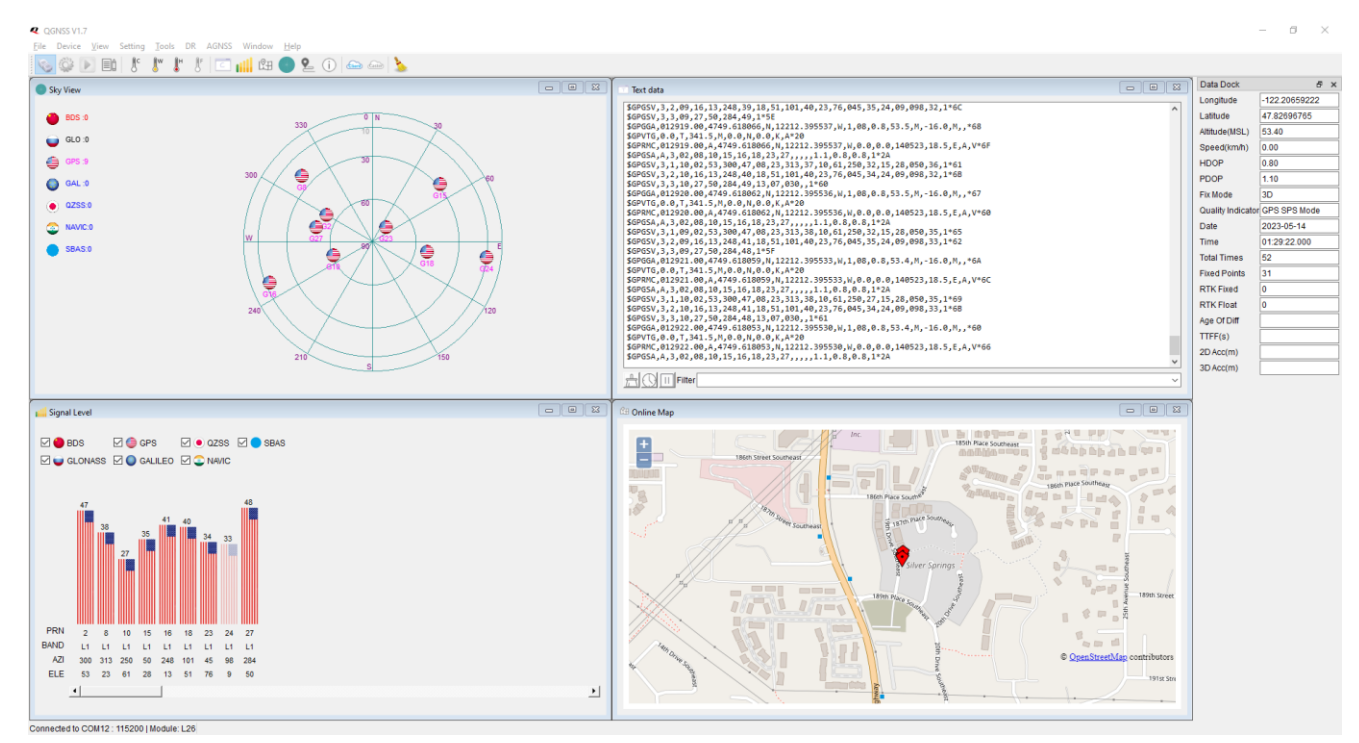

**Figure 11: EG95NAX Device**

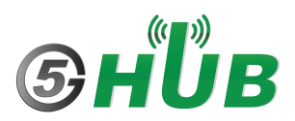

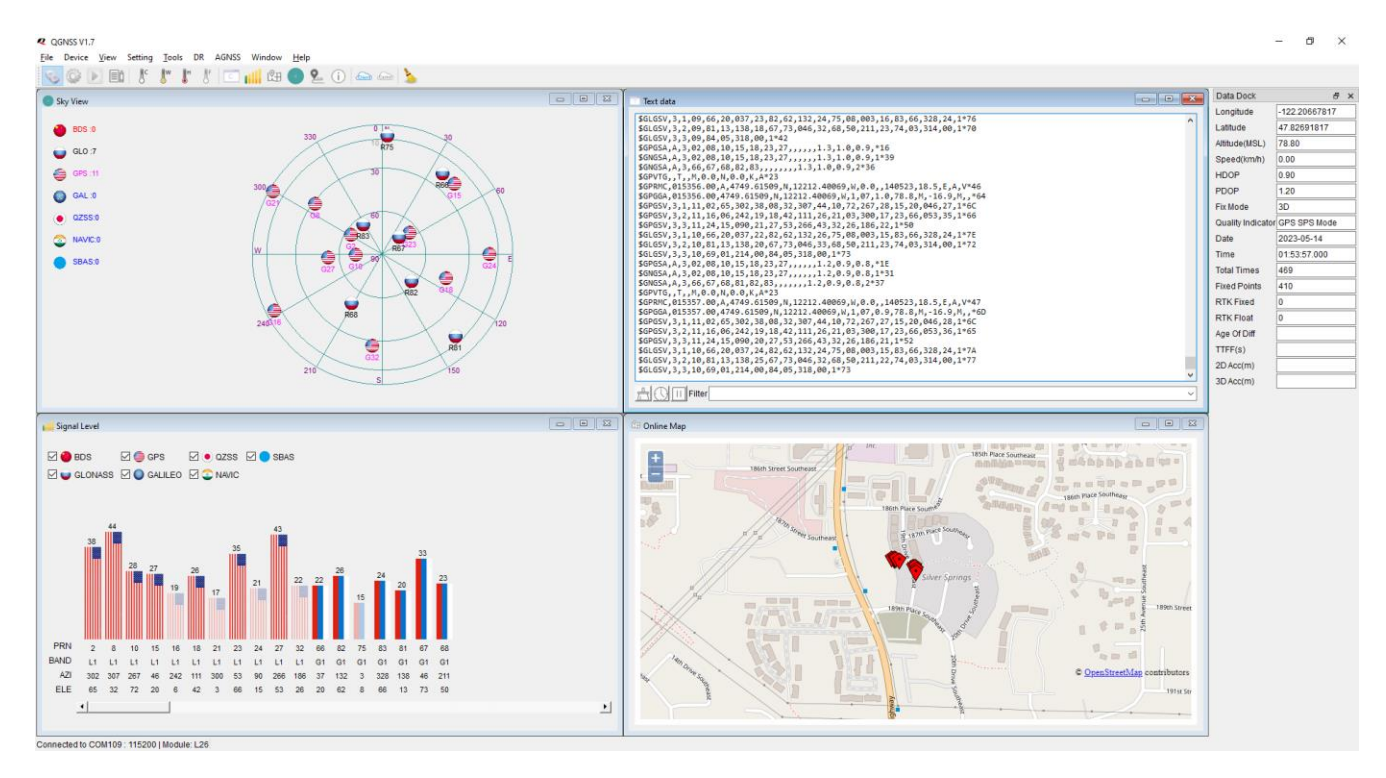

**Figure 12: BG95 Device**